# Perforatie, rillijn en boorgat

Het aanleveren van bestanden, voor bijvoorbeeld tickets en flyers, met dit type afwerkingen gaat tegenwoordig anders dan normaal. Dit komt omdat het proces nu is opgezet om het volledig automatisch te produceren. Het is niet meer nodig om een extra bestand toe te voegen met de positie voor deze afwerkingen/bewerkingen, maar voeg de juiste steunkleuren toe aan je ontwerp om de positie en het type afwerking aan te geven. Tijdens productie worden de steunkleuren gescheiden van de drukkleuren. Ze zijn dus wel zichtbaar in de voorvertoning maar niet op het uiteindelijke product.

## Hoe aan te leveren?

### Perforatie

Voor Perforatie lever je in het artwork een enkele lijn, transparant over het artwork met als lijnvulling een steunkleur. Selecteer de lijn en vink in het panel 'Kenmerken -> Lijn overdrukken' aan. Neem als basis 80% cyaan en 8% geel en noem deze *'Perforation'*. Plaats de lijn alleen op de eerste pagina op een door jou gekozen positie.

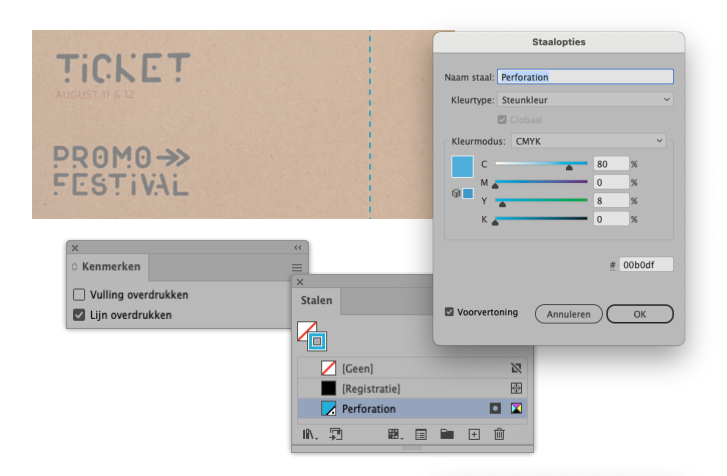

TICKET

PROMO->>

FESTIVAL

Kenmerken  $\Box$  Vulling overdrukken

Lijn overdrukken

**C** Drukwerkdeal nl

Staalopties

Voorvertoning (Annuleren ) OK

 $\overline{a}$ 

m staal: <mark>Crease</mark> Kleurtype: St Kleurmodus: CMYK

 $\Box$  c

#### **Rilliin**

Voor Rillen lever je in het artwork een enkele lijn, transparant over het artwork met als lijnvulling een steunkleur. Selecteer de lijn en vink in het panel 'Kenmerken -> Lijn overdrukken' aan. Neem als basis 70% cyaan en 50% geel en noem deze *'Crease'*. Plaats de lijn alleen op de eerste pagina op een door jou gekozen positie.

#### Boorgat

Voor 1 Boorgat lever je in het artwork een enkele cirkel met een doorsnede van 2 mm, transparant over het artwork met als lijnvulling een steunkleur. Selecteer de cirkel en vink in het panel 'Kenmerken -> Lijn overdrukken' aan. Neem als basis 50% magenta en 100% geel en noem deze *'Drill'*. Plaats de cirkel alleen op de eerste pagina op een door jou gekozen positie.

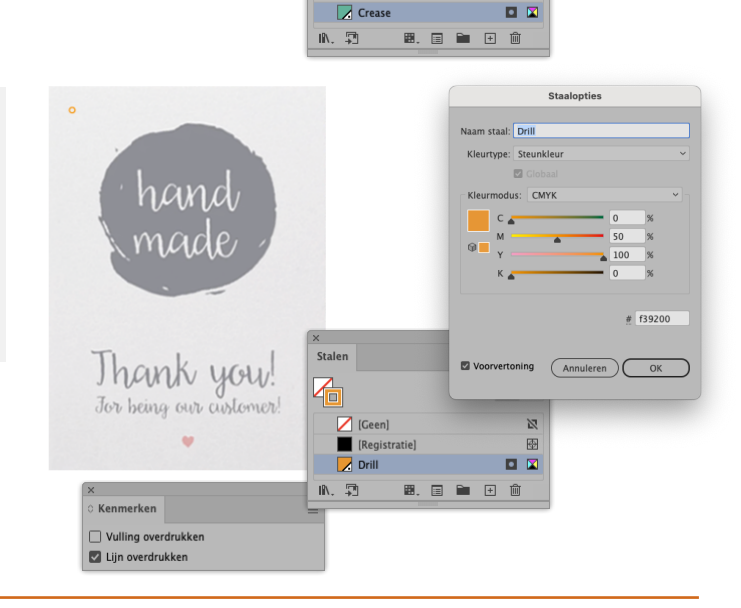

Stalen

 $\mathbf{Z}_{\square}$  $\sqrt{\frac{1}{2}}$  [Geen]  $\overline{\blacksquare}$  [Registratie]

#### Ook goed om te weten!

*Houd er in je ontwerp rekening mee dat de positie van de perforatielijn, rillijn en boorgat gespiegeld op de tweede pagina komt te staan. Dat wil zeggen; wanneer je bijvoorbeeld een perforatielijn aan de linkerkant van je ontwerp plaatst op de eerste pagina (voorkant), dat deze aan de rechterkant op de tweede pagina (achterkant) komt te staan.*

## $\mathcal{F}^{\mathcal{A}}_{\mathcal{A}}\left(\mathcal{F}^{\mathcal{A}}_{\mathcal{A}}\right)=\mathcal{F}^{\mathcal{A}}_{\mathcal{A}}\left(\mathcal{F}^{\mathcal{A}}_{\mathcal{A}}\right)=\mathcal{F}^{\mathcal{A}}_{\mathcal{A}}\left(\mathcal{F}^{\mathcal{A}}_{\mathcal{A}}\right)=\mathcal{F}^{\mathcal{A}}_{\mathcal{A}}\left(\mathcal{F}^{\mathcal{A}}_{\mathcal{A}}\right)=\mathcal{F}^{\mathcal{A}}_{\mathcal{A}}\left(\mathcal{F}^{\mathcal{A}}_{\mathcal{$